#### <span id="page-1-0"></span>**Warranties and Liabilities**

MaxVision Corporation warrants that the Product, in the course of its normal use, will conform to MaxVision's specifications and be free from defects in material and workmanship for a period of twelve (12) months from the date of the original sale. Such warranty commences on the purchase date appearing on the invoice. The original end user is entitled to customer support through telecommunication during normal MaxVision business hours and email support to be responded to as support staff are available. Such support shall be limited to hardware operations and the software required operating such hardware. Upon written request and subject to the availability of MaxVision personnel, additional support may be provided by MaxVision in its sole discretion on a time and materials basis.

**Limited Warranty for Software**. MaxVision warrants to the original end user only that the Software as delivered at the time of purchase will perform in MaxVision hardware, and that the original diskettes or compact disks are free from defects in material and workmanship under normal use, for a period of thirty (30) days from the date of original sale, provided the Software is used with a MaxVision unit. MaxVision makes no warranty that the Software will work in combination with any hardware or software products provided by third parties, that the operation of the Software will be uninterrupted or error-free, or that all defects in the Software will be corrected. This limited warranty is void if failure of the Software has resulted from accident, abuse, or misapplication. MaxVision's entire liability, and your sole and exclusive remedy shall be, at MaxVision's option, either to (a) correct or help you work around or avoid a reproducible Error or (b) replace defective diskettes or compact disks. Any replacement Software will be warranted for the remainder of the original Limited Software Warranty Period.

**Limited Warranty for the Product**. MaxVision warrants to the original end user only that all Products sold by MaxVision will be free from defects in material and workmanship and conform substantially to the applicable standards set forth in the Documentation, under normal use, for a period of 365 days from the date of original sale. This limited warranty is void if failure of the Product has resulted from accident, abuse, or misapplication. If MaxVision confirms a Product is defective after you have obtained a Return Materials Allowance Number for such Product and, at your expense, have returned the Product to MaxVision for inspection, MaxVision will, at its election, repair or replace such Product at no charge to you.

Replacement Product may be either new or remanufactured. In the event that the Product returned is not defective, you will be responsible for freight costs for return shipment to you. The foregoing warranty shall not apply to Product that has been (a) damaged by accident, Acts of God, shipment, improper installation, abnormal physical or electrical stress, misuse or misapplication, as determined by MaxVision in its sole reasonable discretion, or (b) modified without MaxVision's express written acceptance of such modification for warranty purposes. MaxVision reserves the right to charge additional fees for repairs or replacements performed outside the Warranty Period. Any replaced or repaired components, subassemblies or units as well as spare parts are warranted for thirty (30) days or the remainder of the original warranty period, whichever is longer. MaxVision shall not be responsible for any software, firmware, information or memory data of yours contained in, stored on, or integrated with any Products returned to MaxVision pursuant to any warranty under this Agreement.

**Disclaimer of Warranties**. EXCEPT AS SPECIFICALLY PROVIDED ABOVE, NEITHER MAXVISION NOR ITS LICENSORS OR SUPPLIERS PROVIDES ANY WARRANTY OF ANY KIND FOR THE SOFTWARE OR THE PRODUCT, WHETHER EXPRESS, IMPLIED, STATUTORY OR OTHERWISE, INCLUDING BUT NOT LIMITED TO WARRANTIES OF MERCHANTABILITY, FITNESS FOR A PARTICULAR PURPOSE, AND NON-INFRINGEMENT OF THIRD PARTY RIGHTS. EXCEPT AS SET FORTH IN THIS AGREEMENT, THE ENTIRE RISK AS TO THE QUALITY AND PERFORMANCE OF THE SOFTWARE AND THE PRODUCT IS WITH YOU. If a disclaimer of implied warranties is not permitted by law, the duration of any such implied warranty is limited to ninety (90) days from the date of purchase by the original end user. Some jurisdictions do not allow the exclusion of implied warranties or limitations on how long an implied warranty may last, so such limitations or exclusions may not apply to you. This limited warranty gives you specific legal rights, and you may also have other rights which vary from jurisdiction to jurisdiction.

**Liability Exclusions and Limitations**. IN NO EVENT SHALL MAXVISION OR ITS LICENSORS OR SUPPLIERS BE LIABLE FOR ANY INDIRECT, SPECIAL, INCIDENTAL, EXEMPLARY OR CONSEQUENTIAL DAMAGES OF ANY KIND (INCLUDING LOST PROFITS, LOSS OF USE OR INTERRUPTION OF BUSINESS), OR FOR LEGAL FEES, ARISING OUT OF THE USE OF THE SOFTWARE OR THE PRODUCT, REGARDLESS OF THE FORM OF ACTION, WHETHER IN CONTRACT, TORT (INCLUDING NEGLIGENCE), STRICT PRODUCT LIABILITY OR OTHERWISE, EVEN IF MAXVISION OR ITS LICENSORS OR SUPPLIERS HAVE BEEN ADVISED OF THE POSSIBILITY OF SUCH DAMAGES. IN NO EVENT WILL COMPANY'S AGGREGATE LIABILITY HEREUNDER EXCEED THE PURCHASE PRICE PAID BY YOU. This limitation shall apply notwithstanding any failure or inability to provide the limited remedies set forth above. Some jurisdictions do not allow the exclusion or limitation of incidental or consequential damages, so the above limitation(s) or exclusion(s) may not apply to you.

**Proprietary Rights-Contracts with Certain U.S. Government Agencies.** If the Software is acquired under the terms of a Department of Defense or civilian agency contract, the Software is "commercial item" as that term is defined at 48 C.F.R. 2.101 (Oct. 1995), consisting of "commercial computer software" and "commercial computer software documentation" as such terms are used in 48 C.F.R. 12.212 of the Federal Acquisition Regulations and its successors and 48 C.F.R. 227.7202-1 through 227.7202-4 (June 1995) of the DoD FAR Supplement and its successors. All U.S. Government end users acquire the Software with only those rights set forth in this Agreement.

**Export Restrictions.** You acknowledge that the laws and regulations of the United States restrict the export and re-export of certain commodities and technical data of United States origin, including the Product and the Software, in any medium. You agree that you will not knowingly, without prior authorization if required, export or re-export the Software or the Product in any medium without the appropriate United States and foreign government licenses.

**Severability.** You acknowledge and agree that each provision of this Agreement that provides for a disclaimer of warranties or an exclusion or limitation of damages represents an express allocation of risk, and is part of the consideration of this Agreement. Invalidity of any provision of this Agreement shall not affect the validity of the remaining provisions of this Agreement.

**General.** This Agreement is the entire agreement between you and MaxVision relative to the Product and the Software, and supersedes all prior written statements, proposals or agreements relative to its subject matter. It may be modified only by a writing executed by an authorized representative of MaxVision. No MaxVision reseller or sales representative is authorized to make any modifications, extensions or additions to this Agreement. This Agreement is governed by the laws of the State of Alabama without application of the principles of conflicts or choice of laws. The application of the United Nations Convention on Contracts for the International Sale of Goods to this Agreement is expressly excluded.

#### <span id="page-2-0"></span>**Copyright**

The materials in this document are the copyrighted works of MaxVision Corporation, copyright © 2005-2006. All rights reserved. Email **sales@maxvision.com** for permission to duplicate and otherwise re-use.

#### <span id="page-2-1"></span>**Trademarks**

MaxVision, and MaxPac are registered trademarks, and MaxPro and TeraPac are trademarks, of MaxVision Corporation. Microsoft and Windows are registered trademarks of Microsoft Corporation. Intel and Pentium are registered trademarks and Xeon is a registered trademark of Intel Corporation. Other trademarks and registered trademarks are the property of their respective owners.

#### <span id="page-2-2"></span>**Regulatory Approvals**

EN60950, EN55024, EN55022, FCC, Part 15, EN61000-3-2 & EN61000-3-3.

#### <span id="page-2-3"></span>**Warnings**

Changes or modifications to this device that are not approved by the party responsible for compliance could void the user's authority to operate the equipment.

**Each type of MaxPac system should be re-shipped only in the Pelican case and/or other packaging materials in which the system was first delivered to the customer. Damage caused by shipping systems using unapproved Pelican cases and/or other packaging materials is NOT covered by MaxVision's warranty.**

To reduce the risk of electrical shock, do not attempt to open the device unless instructed to do so. Do not use any tool for purposes other than instructed.

A Lithium Ion battery is included with the system motherboard. This battery is used for the Real Time Clock (RTC) circuit. The expected lifetime of the battery is approximately 5 years. There is a danger of explosion if this battery is incorrectly replaced. Replace only with the same or equivalent type recommended by the motherboard manufacturer. Dispose of used batteries according to the manufacturer's instructions.

# **Contents**

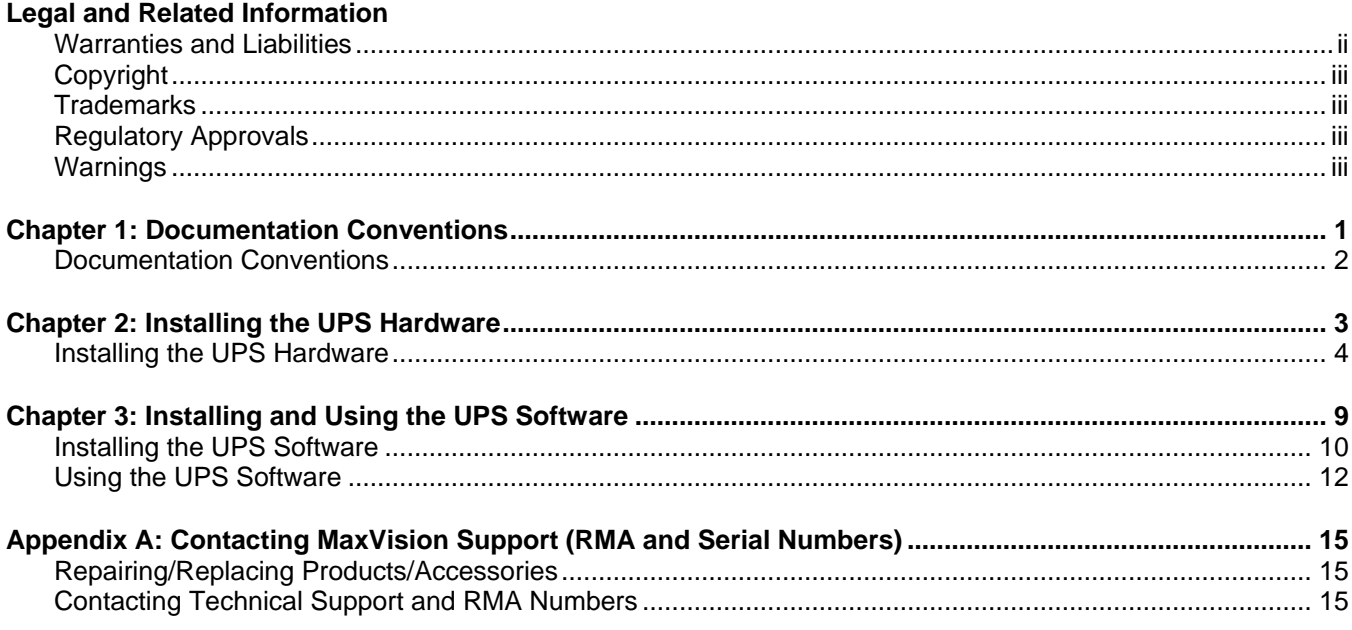

## <span id="page-5-0"></span>**Documentation Conventions**

#### **Icons**

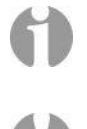

- $\Box$  The information icon is used to annotate important information.
- □ The exclamation icon is used to annotate cautionary information.

#### **Fonts**

- *Italics* font is used for emphasis, book titles, commands, and path and file names.
- **Bold** may be used to emphasize text, highlight menu items, and denote the titles of dialog boxes.
- **Menu > Command** identifies the path used to select a menu command.
- $\Box$  Courier font is used for program listings and for any text messages that the software displays on the screen.
- **Note:** describes important information, warnings, or unique commands.
- □ "Select" means click the left mouse button on the indicated item.
- "Click-left" (or just "click") means click the left mouse button on the indicated item.
- "Click-middle" means click the middle mouse button on the indicated item.
- □ "Click-right" means click the right mouse button on the indicated item.
- □ "Double-click" means click twice consecutively with the left mouse button.
- "Drag-left" (or just "drag") means press and hold the left mouse button on the indicated item, then move the cursor (pointer) to the destination and release the button.
- "Shift-click-left" means press and hold the <Shift> key then click the left mouse button on the indicated item.
- "Ctrl-click-left" means press and hold the <Ctrl> key then click the left mouse button on the indicated item.

## <span id="page-7-0"></span>**Installing the UPS Hardware**

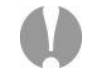

**Note:** Ensure that the system is powered down and that the AC power cable is physically disconnected from the system before commencing the following procedure.

- 1) Open the display assembly into its service position as discussed in the *MaxPac Single / Dual / Triple-Screen 8230 XRA1/2/3 User Operation and Maintenance Guide*.
- 2) Use a Philips #1 screwdriver to remove the two screws attaching the wire harness protector plate to the disc array. Observe the vertically mounted auxiliary power distribution board located in the back left-hand corner of a Rev-0 system (Figure 2-1). By comparison, this board is not required in the case of a Rev-A system (Figure 2-2).

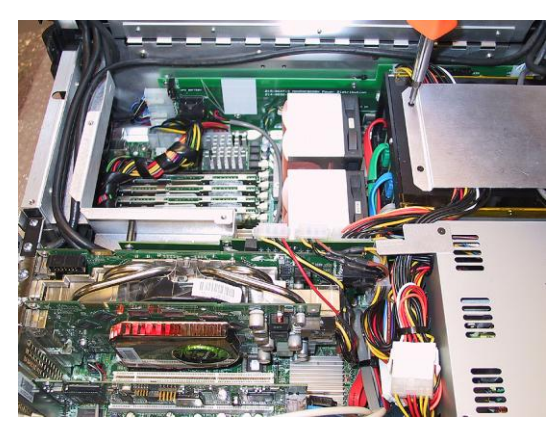

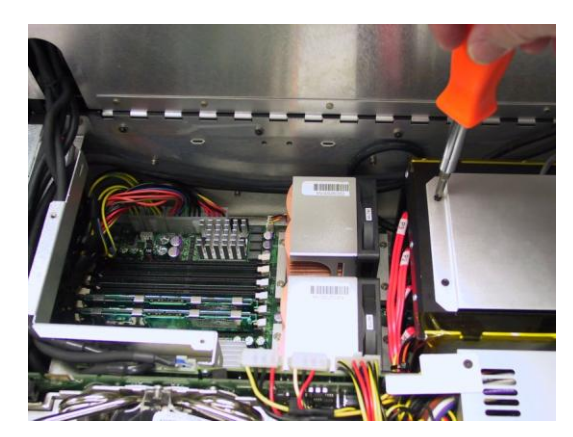

**Figure 2-1 Figure 2-2**

3) In the case of Rev-A systems, the left-hand display data and power cables may be located high up in the chassis as illustrated in Figure 2-3. If this is the case, gently reposition these cables to the bottom of the chassis as illustrated in Figure 2-4.

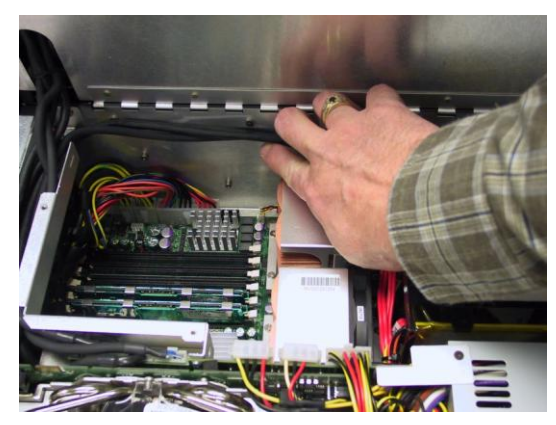

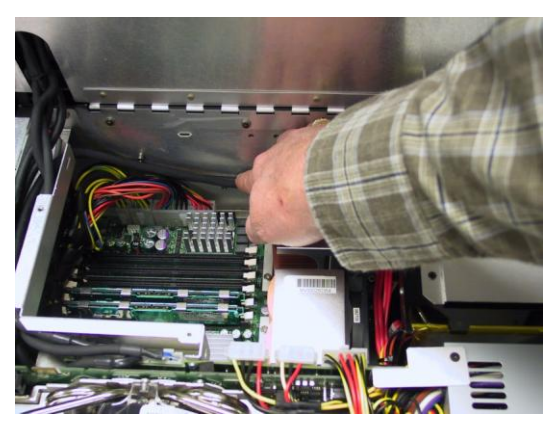

**Figure 2-3 Figure 2-4**

4) Remove the Uninterruptible Power Supply (UPS) from its shipping box and place it on the table near the system (Figure 2-5).

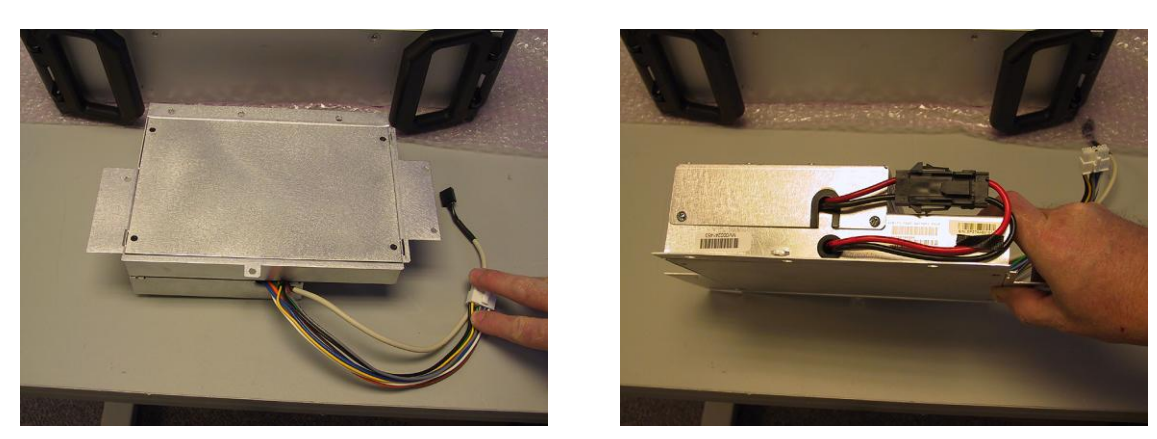

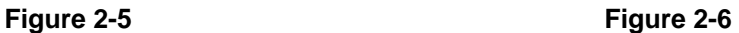

- 5) During shipping, the cable linking the battery to the UPS controller will be disconnected for safety reasons. Connect these two cables as illustrated in Figure 2-6.
- 6) Gently insert the UPS into the chassis as illustrated in Figures 2-7 and 2-8.

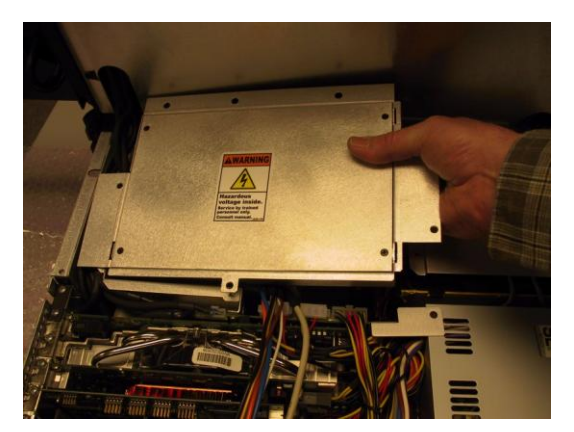

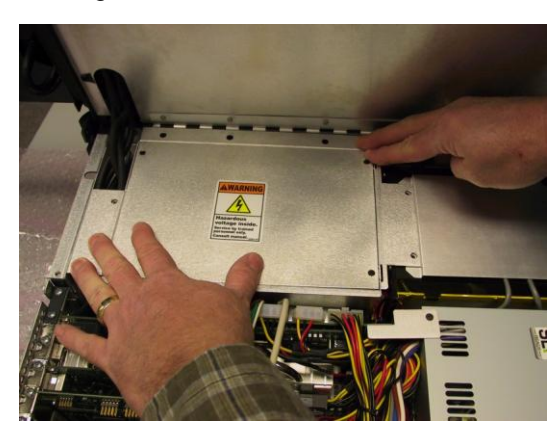

**Figure 2-7 Figure 2-8**

7) Use a Philips #1 screwdriver to secure the UPS using the four screws supplied as part of the UPS kit (Figures 2-9 through 2-12). (Do not use the two screws you removed from the system in step (2) because these may not be quite long enough to accommodate the extra thickness of the UPS frame.

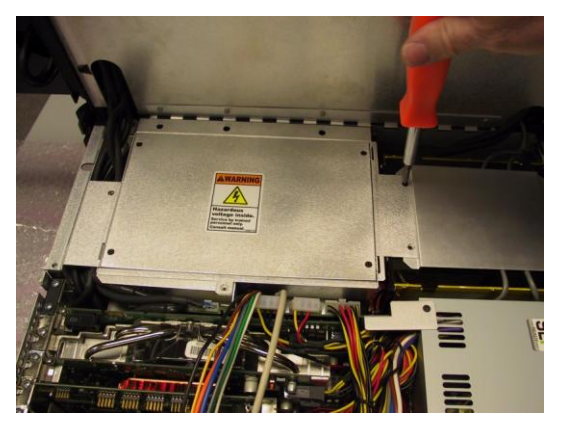

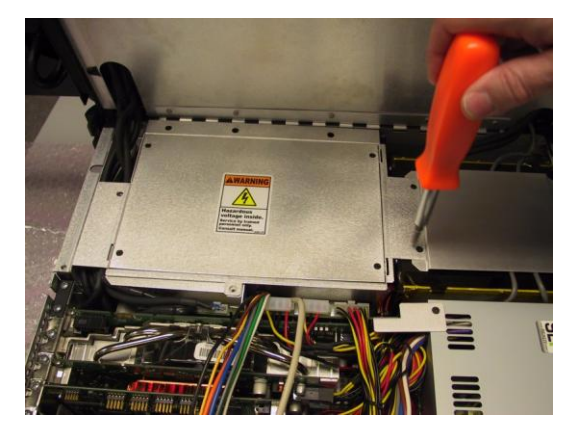

**Figure 2-9 Figure 2-10**

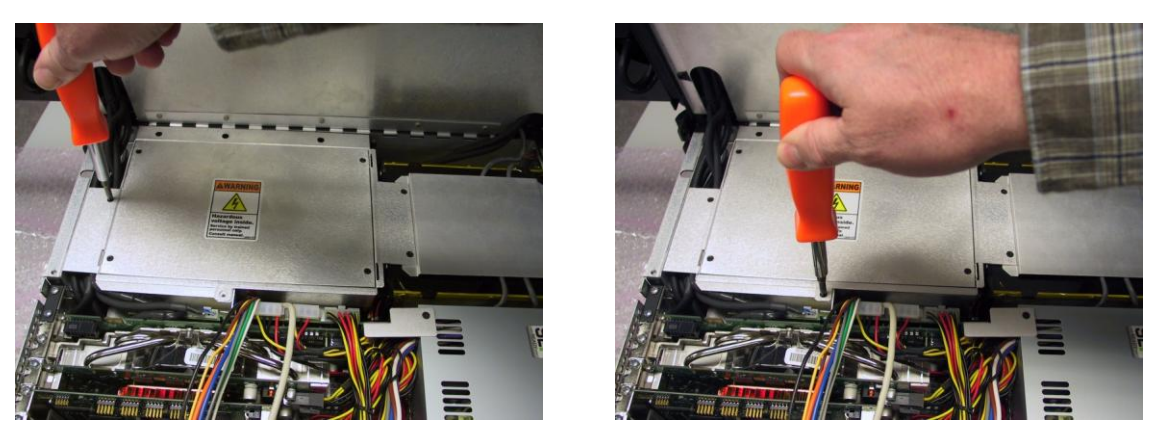

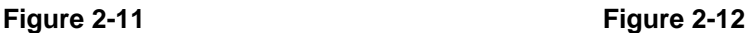

8) The system's main power supply is already equipped as standard with a custom cable that is to be connected to the UPS. This cable is used both to charge the UPS and to withdraw power form the UPS. Due to the fact that this cable supplies high voltages, it has a protective cap. Remove this protective cap as illustrated in Figure 2-13.

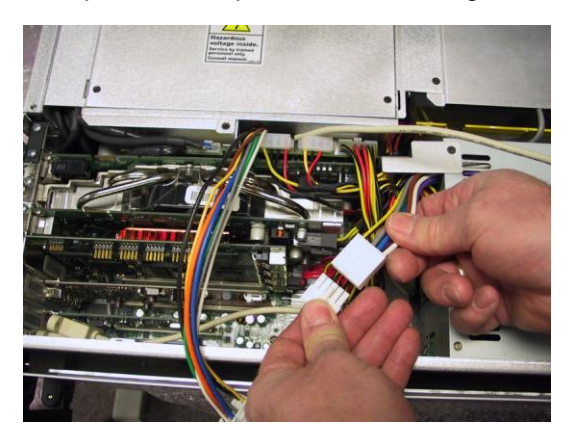

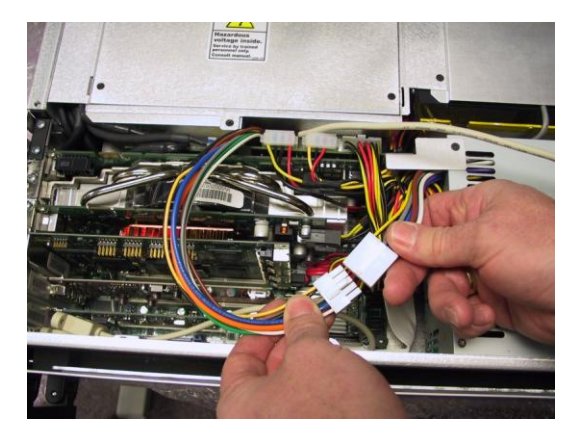

**Figure 2-13 Figure 2-14**

- 9) Connect the cables from the UPS and the system's main power supply as illustrated in Figure 2-14.
- 10) Gently spread the wires exiting the UPS as illustrated in Figure 2-15 so as to make them "flat" such that they won't prevent the lid from closing completely.

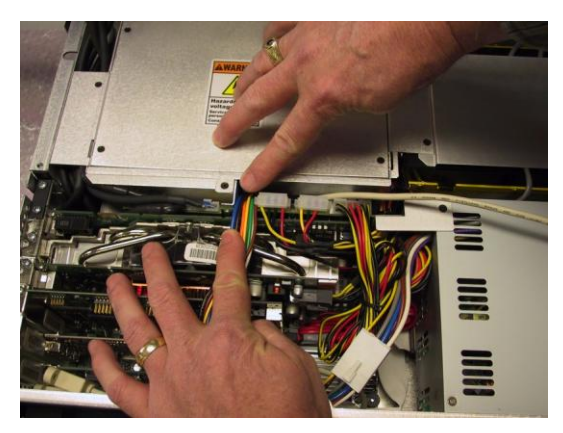

**Figure 2-15 Figure 2-16**

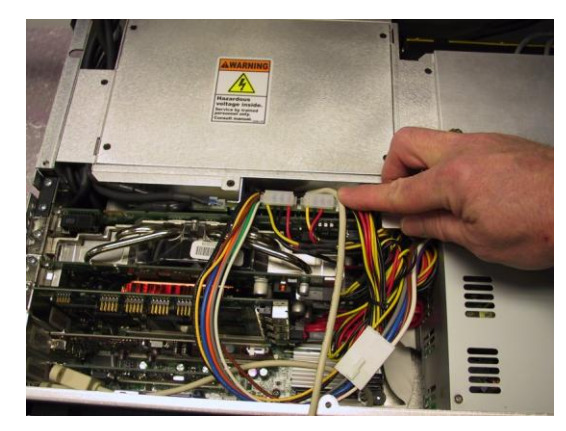

11) Observe the USB control cable coming out of the UPS as indicated by the pointing finger in Figure 2-16.

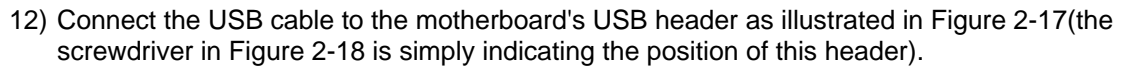

**Note:** This plug-header combo is keyed so as to ensure that things can't be connected "back-tofront". However, it *is* possible to misalign the connector by "sliding" it over by one pin – so take care to ensure this does not occur.

**Note:** Observe that this cable connector should be attached to the motherboard with a flexible adhesive, such as Marine Goop (care must be taken to apply this adhesive only to the outside of the connector and to keep it away from the connector's pins).

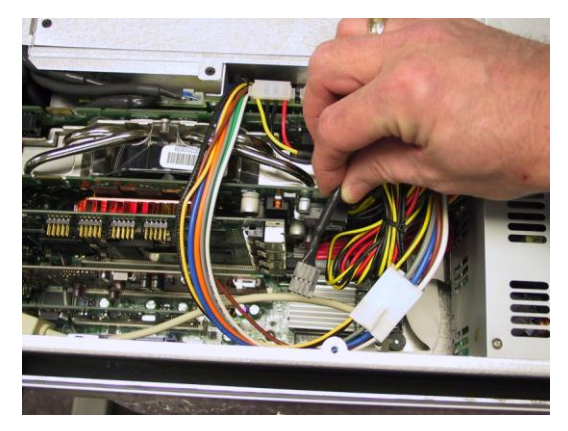

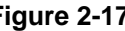

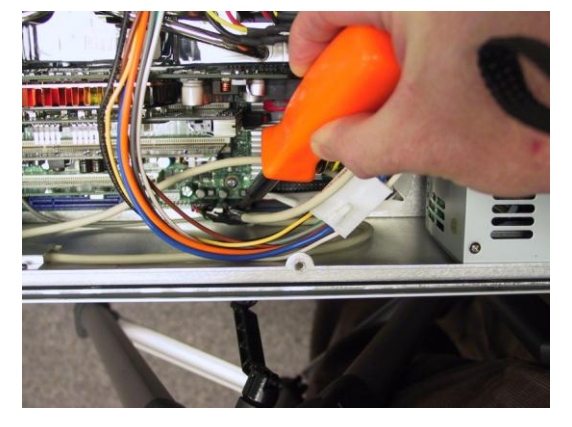

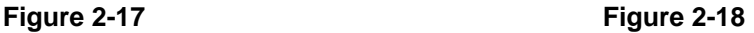

13) Close the display assembly, and then reattach the AC power cable and power-up the system as discussed in the *MaxPac Single / Dual / Triple-Screen 8230 XRA1/2/3 User Operation and Maintenance Guide*.

THIS PAGE LEFT INTENTIONALLY BLANK FOR PAGINATION

## <span id="page-12-0"></span>**Chapter 3: Installing and Using the UPS Software**

## <span id="page-13-0"></span>**Installing the UPS Software**

- 1) Install the UPS hardware as discussed in the previous chapter.
- 2) Ensure that the AC power cable is connected and that the system has been powered-up as discussed in the *MaxPac Single / Dual / Triple-Screen 8230 XRA1/2/3 User Operation and Maintenance Guide*.
- 3) Insert the CD-ROM that came with your UPS kit into the MaxPac's CD/DVD drive. If the CD doesn't start automatically, use **Windows Explorer** to locate the *setup.exe* file on the CD and then doubleclick on this file to run it. This will result in the **MaxUPS Setup** dialog shown in Figure 3-1.

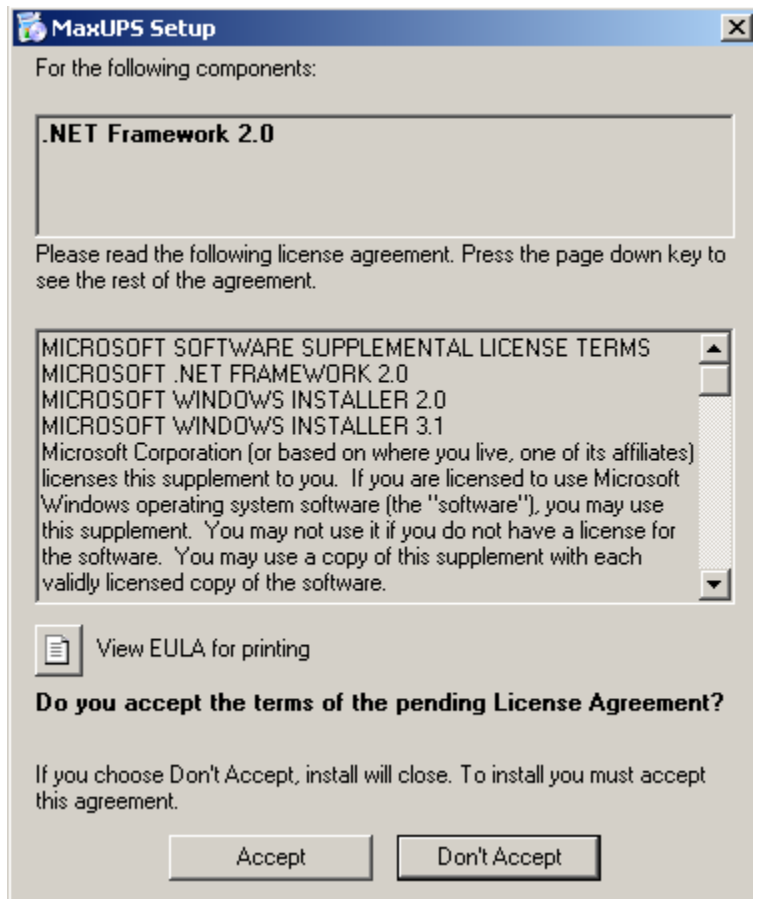

**Figure 3-1**

4) Read the agreement and – assuming you accept the terms – click the **Accept** button; otherwise click the **Don't Accept** button.

**Note:** The remainder of these discussions assume that you *did* click the **Accept** button.

5) Observe the dialog showing the progress of the files being copied off the CD and installed on your system as illustrated in Figure 3-2.

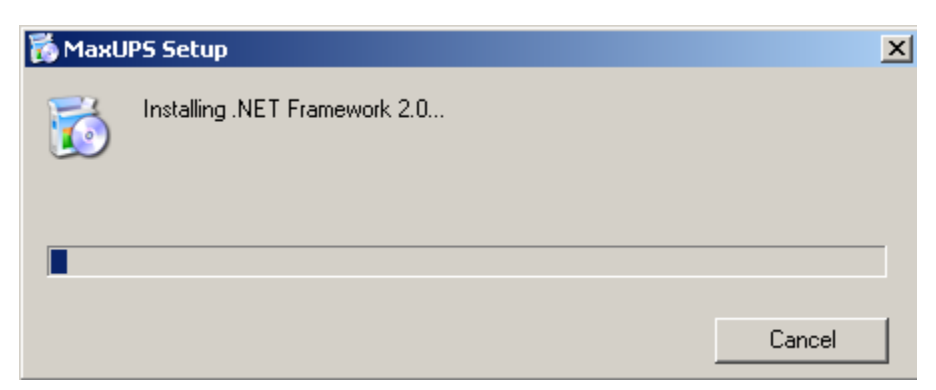

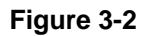

6) Once all of the files have been copied, you will be presented with the **MaxUPS Setup Wizard** as illustrated in Figure 3-3.

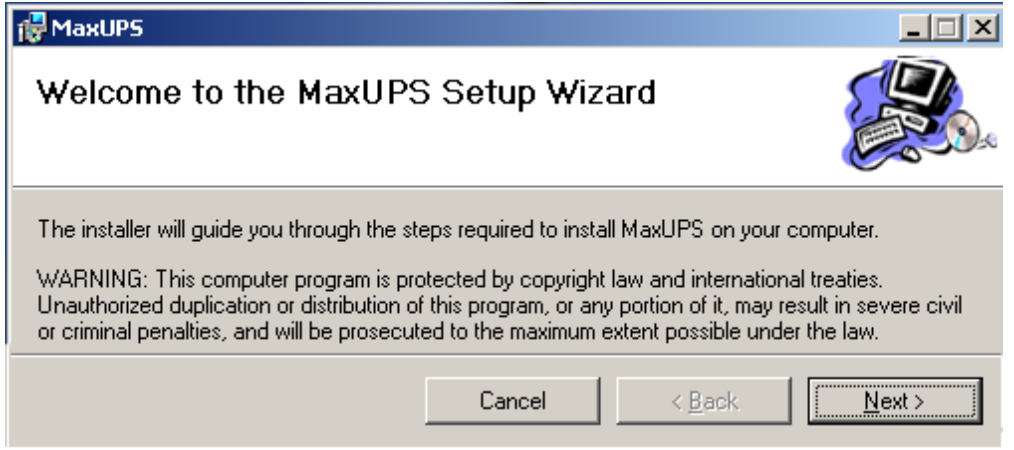

**Figure 3-3**

7) Click the **Next** button and observe the **Select Installation Folder** dialog (Figure 3-4).

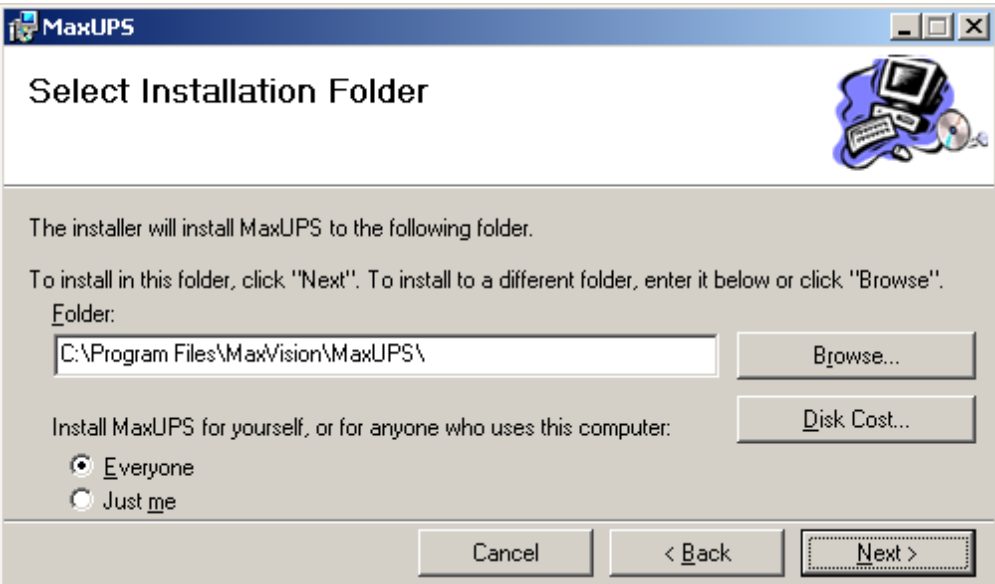

**Figure 3-4**

8) Click the **Next** button to confirm the default selection and observe the **Confirm Installation**  dialog as illustrated in Figure 3-5.

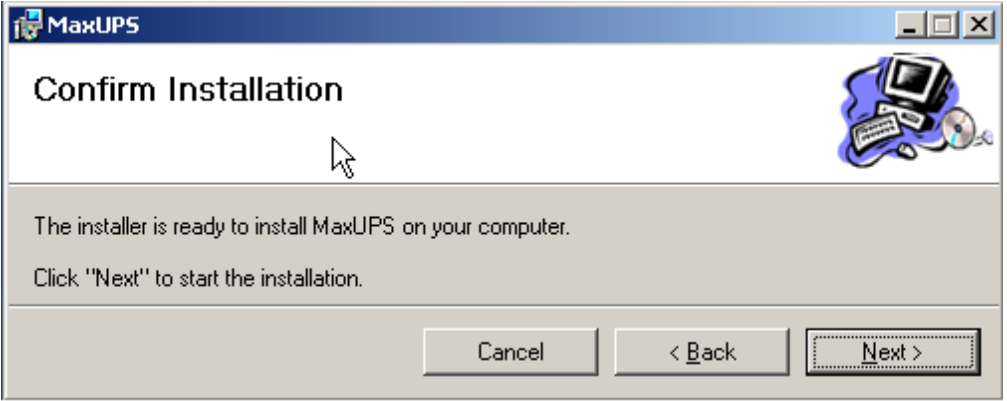

**Figure 3-5**

9) Click the **Next** button to confirm the installation and observe the **Installation Complete** dialog as illustrated in Figure 3-6.

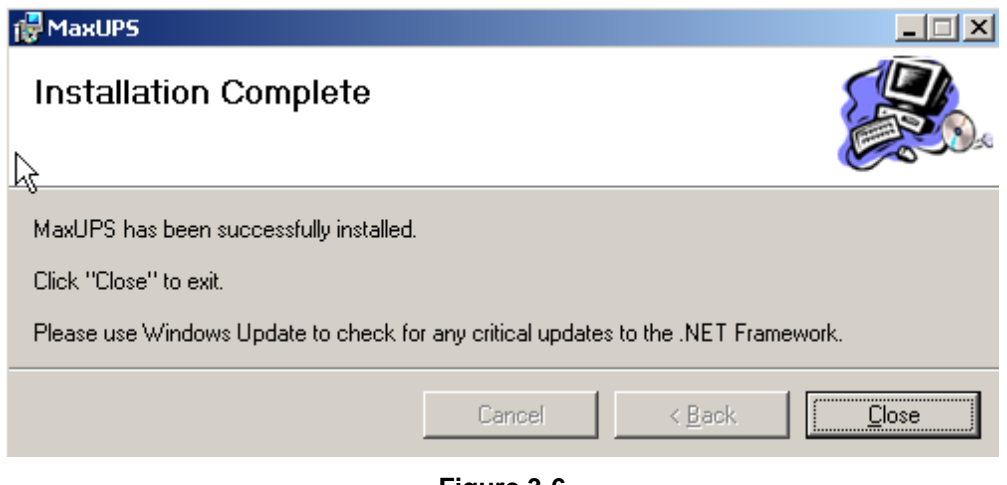

**Figure 3-6**

10) Click the **Close** button. The UPS software has now been installed.

### <span id="page-15-0"></span>**Using the UPS Software**

1) Once the MaxUPS software has been installed as discussed in the previous topic, a corresponding **MaxUPS** icon will appear in the system's task tray (this is the black square containing the orange 'M' and 'V' characters for MaxVision as illustrated in Figure 3-7).

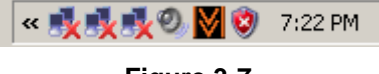

**Figure 3-7**

2) Double-click on the **MaxUPS** icon to access the **MaxVision UPS Power Management** dialog as illustrated in Figure 3-8.

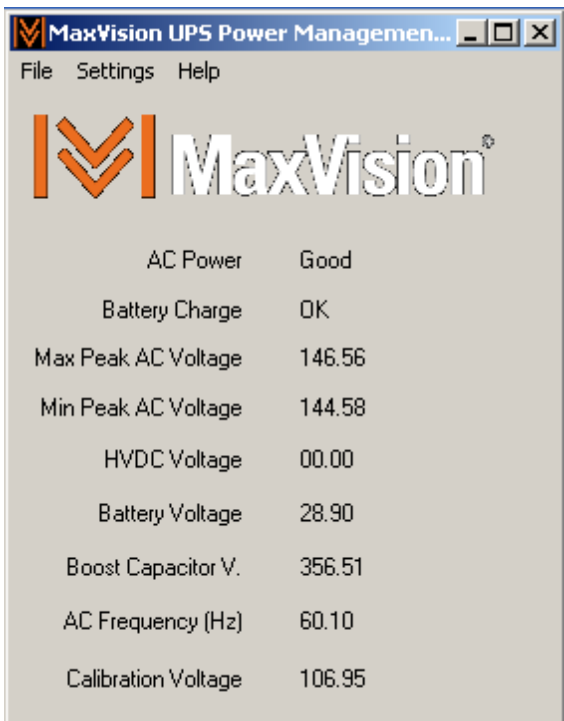

**Figure 3-8**

- 3) Most of these fields are diagnostic in nature. The two important fields for users are the **AC Power** (which should be **Good**) and the **Battery Charge** (which will be **OK** or **LOW**).
- 4) Use your mouse to click on the **Settings** pull-down menu and access the **Settings** dialog as illustrated in Figure 3-9.

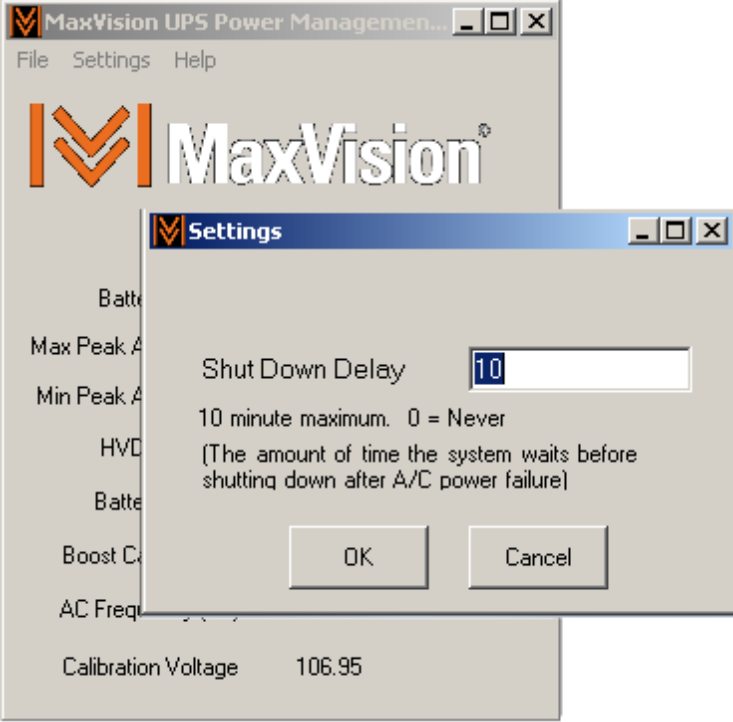

**Figure 3-9**

- 5) Observe that the default **Shut Down Delay** value is set to 10 minutes, but it is recommended that you select a shorter duration.
- 6) Once you've specified the required **Shut Down Delay** value, click the **OK** button to accept this value.
- 7) In order to simulate a power failure, disconnect the AC power cable while the system is in a powered-up condition. This will result in the following dialog appearing on the screen (Figure 3-10).

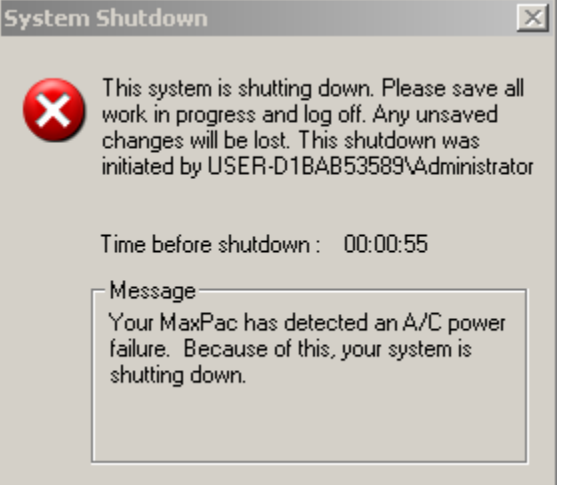

**Figure 3-10**

8) Observe the value displayed next to the **Time before shutdown** text. This constantly updating field reflects the amount of time left until the system will shut down (55 seconds are left in the case of this particular example).

**Note:** As soon as this dialog appears, the system will start to sound a warning beep. The duration of this beep should be approximately once-per-second. Once the battery falls below a certain critical level (which may occur before the countdown times out if the system has been subject to multiple power failures before the UPS has had time to recharge), the rate will increase to two times-per-second and the UPS controller will quickly force a shut-down, irrespective of any time left on the countdown timer (this will be a *forced shutdown* – not the *graceful shutdown* as described in the following points).

**Note:** When the countdown is completed, the UPS software will use system commands to automatically close any active applications and then shut down the system. (**Very Important**: Any unsaved data will be lost).

**Note:** If AC power is restored to the system before the countdown times out, then the shutdown sequence will be automatically aborted.

**Note:** If a power failure occurs while you are operating the system, you should save all of your data and close down your applications by hand before the shutdown takes effect.

**Note:** If you intend to leave your system unattended, it is recommended that – at a minimum – you save any unsaved data files; preferably you will also close any open data files; and ideally you will also exit any applications.

In the real-world, however, many users neglect to perform any of these tasks. On this basis, it is strongly recommended that you set the time between **Auto-Saves** to be less than the **Shut Down Delay** value you define in point (5); note that you will have to do this for each application.

# <span id="page-18-0"></span>**Appendix A: Contacting MaxVision Support (RMA and Serial Numbers)**

## <span id="page-18-1"></span>**Repairing/Replacing Products/Accessories**

MaxVision will repair or replace products/accessories due to defects in material or workmanship, or any failure of the hardware system to conform to written specifications. Warranty repairs will be performed at MaxVision's service center. Any replacement parts/products shall be new or refurbished. Any repaired or replaced product will not extend the original warranty term of the product. Additionally, this warranty period will not be extended as a result of the purchase of any additional parts/products from MaxVision Corporation.

## <span id="page-18-2"></span>**Contacting Technical Support and RMA Numbers**

During the warranty period, MaxVision will provide technical support for hardware diagnosis via email [\(maxvision.support@maxvision.com](mailto:maxvision.support@maxvision.com) or [support@maxvision.com](mailto:support@maxvision.com) ) or the technical support and customer service hotline (800-533-5805). If MaxVision's technical support determines that the product is defective, MaxVision will issue a *Return Material Authorization (RMA)* number to the customer. The customer is required to ship the product referencing the RMA number on the outside of the original (or equivalent) packaging with a copy of MaxVision's RMA form if provided. The return shipment must be sent insured and prepaid to:

**MaxVision Corporation 495 Production Avenue Madison, AL 35758 USA**

**Attn: Support**

MaxVision will ship the repaired or replaced product to the customer with freight prepaid if the customer's address is within United Stated of America (excluding Alaska, Hawaii, Puerto Rico and U.S. possessions). Shipments to other locations will be shipped at the customers expense. MaxVision must receive notice of all events before the warranty period expires. NOTE: MaxVision will not be responsible for data on the hard-disk drive. Before you ship the product(s) to MaxVision, please back up your data from the hard-disk drive(s)or any other storage device(s) in the product(s).